# **Настройка AUTO provision для телефонов DPH-150S(SE), DPH-400S(SE), DPH-400G(GE) аппаратных ревизий Fx**

Функция **Auto Provision** используется для автоматической рассылки файла конфигурации. У телефонов данной серии имеется возможность осуществлять автонастройку несколькими способами:

**1.** Указав параметры сервера обновлений при автоматическом получении IP адреса, с использованием опции DHCP 66

**2.** Вручную указав IP адрес сервера обновлений и имя файла

**3.** Использовать протокол PnP

Во всех случаях файл конфигурации представляет собой текстовый документ определенного вида (файл конфигурации, сохраненный с устройства):

Первая строка: <<VOIP CONFIG FILE>>Version:2.0002

Для того, чтобы конфигурация была применена, версия файла должна быть выше, чем текущая на телефоне, инкрементировать требуется последний разряд версии. По умолчанию версия конфигурации 2.0002

### **Пример:**

Текущая версия конфигурации 2.0002 на одном телефоне и 2.0004 на еще двух. Для того чтобы конфигурация применилась только на один телефон в первой строке файла конфигурации ставим <<VOIP CONFIG FILE>>Version:2.0004, для того чтобы обновить конфигурацию на всех телефонах - <<VOIP CONFIG FILE>>Version:2.0005

#### **Разделы:**

<GLOBAL CONFIG MODULE> - содержит данные о сетевых настройках, серверах DNS, SNTP...

- <LAN CONFIG MODULE> содержит данные о настройках LAN, режимах работы LAN
- $\le$ TELE CONFIG MODULE> настройки расширенных функций телефонной части (Call Feature)
- <DSP CONFIG MODULE> настройка кодеков
- <SIP CONFIG MODULE> настройки SIP, серверы, регистрация etc...
- <PPPoE CONFIG MODULE> настройки PPPoE
- <MMI CONFIG MODULE> настройки доступа и WEB интерфейса
- <cos config Module> qos и vlan
- <DHCP CONFIG MODULE> настройки внутреннего DHCP
- <NAT CONFIG MODULE> настройки NAT и ALG
- <PHONE CONFIG MODULE> настройки телефонной части, в этом же разделе настраивается remote phonebook и extension key.
- $\leq$ SCREEN KEY CONFIG MODULE> настройка программных клавиш (для версии F3)
- <AUTOUPDATE CONFIG MODULE> настройки Autoprovision
- <VPN CONFIG MODULE> настройки VPN

<TR069 CONFIG MODULE> - настройки TR069

## Заканчивается файл конфигурации строкой <<END OF FILE>>

Для изменения какой-либо опции в настройках телефона, чтобы файл конфигурации был принят телефоном достаточно наличие следующих полей:

```
<<VOIP CONFIG FILE>> Version:2.0002
|<br>|<Название необходимого раздела>
Название опции :значение
          <<END OF FILE>>
```
Например, для изменения имени хоста телефона необходимо создать следующий файл конфигурации:

```
<<VOIP CONFIG FILE>>Version:2.0002
<GLOBAL CONFIG MODULE>
Host Name : ReceptionPhone
```
Все остальные элементы являются необязательными

Загрузка файла конфигурации происходит следующим образом:

- 1. Устанавливается соединение с сервером.
- 2. Проверяется наличие файла с соответствующим именем:
	- в первую очередь проверяется файл с именем соответствующим аппаратной платформе;
	- во вторую соответствующий МАС адресу устройства;
	- в третью соответствующий ID устройства;
	- файл с произвольным именем проверяется либо в последнюю очередь (DHCP option, UpnP) либо в первую, если он явно указан в конфигурации телефона.
- 3. Проверяется версия конфигурационного файла.
- 4. Если версия выше, чем текущая на телефоне, файл конфигурации применяется.

Если требуется передать телефону имя файла при работе с опцией 66, можно указать имя файла в поле «string» данной опции.

#### Обновление телефонной книги и прошивки (не поддерживается DPH-150S(SE), DPH-400S(SE) - h/w ver. F1-F2).

Для обновления прошивки, телефонной книги, сертификатов орепурп требуется указать в разделе <AUTOUPDATE CONFIG MODULE> строку вида:

Auto Pbook Url :ftp://admin:password@192.168.1.152/phonebook.xml - для обновления телефонной книги («Pbook»--«Url» разделены 2-я пробелами, а «Url»----«:» - 4-я пробелами) и

Auto Image Url :ftp://admin:password@192.168.1.152/<fw version>.z-для обновления прошивки, где <fw version>. z - имя файла прошивки вида: 2c21V2 2 162 69T20130323120332. z, «Url»-----«:» разделены 5 пробелами, для сохранения формата переменной.

Телефонная книга может быть в форматах xml, vcf или csv.

Приложение 1. Дополнения по **автоматическому обновлению телефонной книги с помощью Autoprovision** (не поддерживается DPH-150S(SE), DPH-400S(SE) - h/w ver. F1-F2)**.**

Для автоматического обновления телефонной книги необходимо создать файл конфигурации для AUTOPROVISION следующего вида:

<<VOIP CONFIG FILE>>Version:2.00xx  $\sim$  <<VOIP CONFIG FILE>>Version:2.00xx <AUTOUPDATE CONFIG MODULE> Auto Pbook Url :tftp://192.168.1.33/contact.xml  $\begin{bmatrix} \text{Auto Pbook} & \text{Ur1} & \text{:ttftp://192.168.1.33/contact.xml} \\ \text{SVD} & \text{SVD} & \text{SVD} & \text{SVD} \end{bmatrix}$ <<END OF FILE>> 

При этом нужно учесть следующее:

- 1) xx порядковый номер конфига, должен превышать текущий номер конфига;
- 2) между Auto и Pbook нужен 1 пробел, между Pbook и Url необходимо указать 2 пробела, а между Url и :tftp необходимо указать 4 пробела (необходимо соблюсти длину переменной в конфиге);
- 3) 192.168.1.33 адрес сервера с телефонной книгой;
- 4) формат телефонной книги contact.xml можно получить, если экспортировать текущую телефонную книгу телефона или используя пример:

```
<?xml version="1.0" encoding="UTF-8"?>
<?xml version="1.0" encoding="UTF-8"?>
NAMERIOORS<br>Entry State of the State of the State of the State of the State of the State of the State of the State of the State of the State of the State of the State of the State of the State of the State of the State of t
345</Other><Ring>4</Ring><Group>classmate</Group>/DirectoryEntry>
<DirectoryEntry><Name>Имя_1</Name><Telephone>sip:123@1</Telephone><Mobile>sip:81231234567@2</Mobile><Other>
NAME / SANS/UTDEN>KRING>AK/RING>KGNOUP>CLASSMATEK/GNOUP>/DINECTORYENTLY><br>Mobile Annual Company of California and Mobile and Mobile California and Mobile and Mobile California and Mobi
456</Other><Ring>101</Ring><Group>classmate</Group>/DirectoryEntry>
<DirectoryEntry><Name>Имя_2</Name><Telephone>sip:234@1</Telephone><Mobile>sip:83217654321@2</Mobile><Other>
Name://DirectoryEntry/ Name://Name://Name://Name://Name://Name://Name://Name://Name://Name://Name://Name://Name://Name://Name://Name://Name://Name://Name://Name://Name://Name://Name://Name://Name://Name://Name://Name://Nam
Group></Group></DirectoryEntry>
<DirectoryEntry><Name>Имя_3</Name><Telephone>102</Telephone><Mobile></Mobile><Other></Other><Ring>0</Ring><
</PhoneBook>
Group></Group></DirectoryEntry>
 <PhoneBook>
 345</Other><Ring>4</Ring><Group>classmate</Group>/DirectoryEntry>
 456</Other><Ring>101</Ring><Group>classmate</Group>/DirectoryEntry>
 </PhoneBook>
```
# Где

Имя\_X - имя в телефонной книге;

sip:123@1 - телефон 123 наберётся через линию SIP1;

sip:81231234567@2 - телефон 81231234567 наберётся через линию SIP2;

345 - номер наберётся с автоматическим выбором линии;

<Ring>4</Ring> - звонок для абонента;

<Group>classmate</Group> - принадлежность соответствующей группе.

## Приложение 2. Дополнения по **автоматическому обновлению прошивки телефонов DPH-150S, DPH-150SE, DPH-400S, DPH-400SE ревизий F1, F2 с помощью Autoprovision.**

Для автоматического обновления программного обеспечения телефона необходимо создать файл конфигурации для AUTOPROVISION следующего вида:

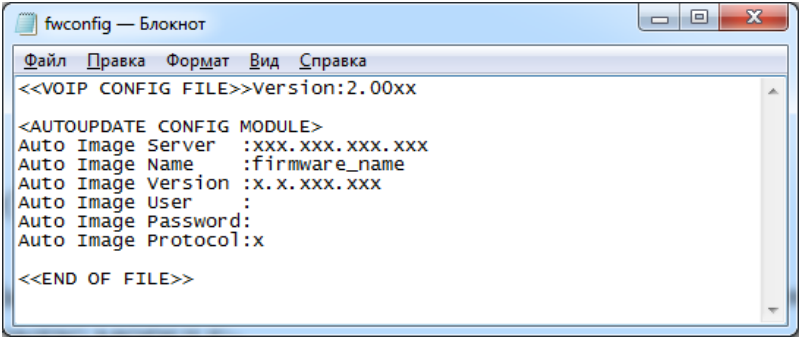

Где:

- 1) Version:2.00**xx** порядковый номер конфигурационного файла, должен превышать текущий номер конфигурации для применения новой конфигурации;
- 2) **xxx.xxx.xxx.xxx** адрес сервера с прошивкой;
- 3) **firmware\_name** название файла прошивки;
- 4)  $x \cdot xx \cdot xxx \cdot xxx -$  версия прошивки;
- 5) Auto Image Protocol: $\mathbf{x}$  протокол передачи данных (1 ftp, 2 tftp, 4 http);
- 6) Auto Image User : необходимо указать имя пользователя для авторизации на сервере (строка может отсутствовать при протоколе передачи данных tftp);
- 7) Auto Image Password: необходимо указать пароль для авторизации на сервере (строка может отсутствовать при протоколе передачи данных tftp);
- 8) необходимо соблюсти длину переменной в конфигурационном файле (19-символов).

Пример файла конфигурации обновления прошивки с tftp-сервера:

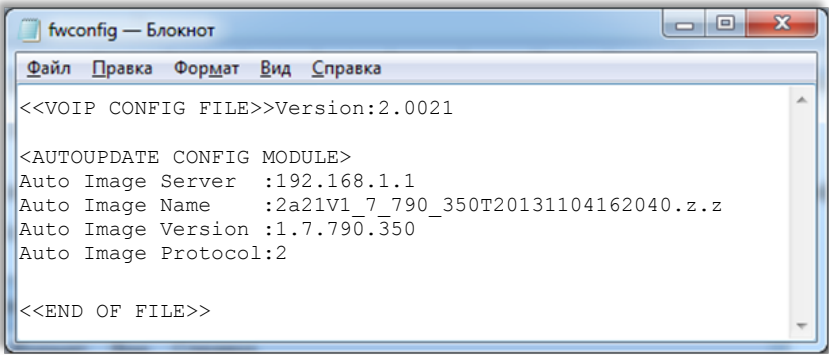